## **TELP Internal Section Login**

## **TAIWANESE EXECUTIVE** LEARNING PROGRAM

Home

## Program

Contact

Head of Program

Program Management

Assistance

intern

1. Visit the TELP webpage [http://www.telp.uni-hd.de](http://www.telp.uni-hd.de/)

2. Select the field "Intern" in the navigation menu in the left part of the website. (See picture on the left)

3. Fill in the username in the field "Benutzername:" and the password in the field "Passwort:" (See picture below). You will get your username and password from TELP staff. If you did not receive username and password, please contact TELP staff at [telp@ipw.uni](mailto:telp@ipw.uni-heidelberg.de)[heidelberg.de.](mailto:telp@ipw.uni-heidelberg.de)

4. Click the "OK" Button.

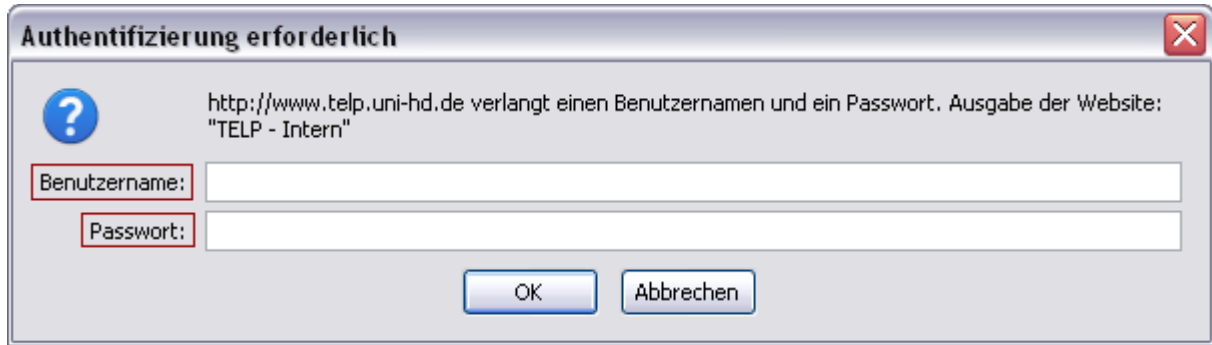